## Краткое описание драйверов, поставляемых на CD-ROM диске.

Прилагаемый CD-ROM диск содержит драйверы для следующих устройств:

- материнские платы на чипсетах I440LX, I430TX, VIA, VP3
- видеокарты SIS 6326 и TRIDENT 9850 AGP

На диске имеются следующие директории:

1. **FLASH ROM: ПРОГРАММНОЕ ОБЕСПЕЧЕНИЕ ДЛЯ МОДИФИКАЦИИ ВЕРСИИ** BIOS`a

### МАТЕРИНСКИХ ПЛАТ, ИСПОЛЬЗУЮЩИХ AWARD BIOS.

- А. Файл **AWDFLASH.DOC** –инструкция к процедуре модификации. Рекомендуется сначала ознакомиться с ней.
- В. Для продолжения модификации следует запретить работу любых менеджеров верхней памяти (EMS), таких, как, например, EMM386, HIMEM и т. д.
- C. Запустить файл **AWDFLASH.EXE** из-под DOS (из-под WINDOWS 95 запускать нельзя).
- 2. **I430TX** : ДРАЙВЕРЫ ДЛЯ МАТЕРИНСКИХ ПЛАТ АТ/АТХ, СОБРАННЫХ НА ЧИПСЕТЕ І430ТХ.
	- А. Поддиректория ВМIDE содержит драйверы ULTRA DMA режима (33МБ/сек) для жестких дисков с поддержкой этого режима. Инструкция по установке находится в файле README. После его прочтения щелкните правой кнопкой мыши по иконке "SETUP", и система выполнит установку драйверов автоматически. Для возврата системы в прежнее состояние используется файл DEINSTBM.
	- В. Файлы поддиректории **PIIX4INF** используются в тех случаях, когда WINDOWS 95 не имеют драйверов для поддержки ТХ-чипсета, то есть после установки в разделе системные устройства присутствуют знаки «?».
- 3. **I440LX** : ЛРАЙВЕРЫ ЛЛЯ МАТЕРИНСКИХ ПЛАТ. СОБРАНЫХ НА ЧИПСЕТЕ **I440LX ОПИСАНИЕ АНАЛОГИЧНО РАЗДЕЛУ 2.**
- 4. **S-6326** : ДРАЙВЕРЫ ДЛЯ VGA ВИДЕОКАРТЫ SIS 6326 AGP. ПОДРОБНОСТИ МОЖНО НАЙТИ В 3, 4 И 5 РАЗДЕЛАХ ОПИСАНИЯ НА ВИДЕОКАРТУ SIS 6326 AGP.

ПРИМЕЧАНИЕ: ДИРЕКТОРИИ «АDI42» И «ЕТ» ИСПОЛЬЗУЮТСЯ ТОЛЬКО ДЛЯ СИСТЕМ НА ОСНОВЕ КРИСТАЛЛА ФИРМЫ ЕТ (КИТАЙ).

- 5. Т-9850 : ДРАЙВЕРЫ ДЛЯ VGA ВИДЕОКАРТЫ TRIDENT 9850 AGP. ПОДРОБНОСТИ МОЖНО НАЙТИ В 3 РАЗДЕЛЕ ОПИСАНИЯ «3D IMAGE 985», ПРИЛАГАЕМОГО К ВИДЕОКАРТЕ.
- 6. **VP3** : ДРАЙВЕРЫ ДЛЯ МАТЕРИНСКИХ ПЛАТ АТ/АТХ, СОБРАННЫХ НА ЧИПСЕТЕ VP3.
	- А. Поддиректория **586XIRQ** содержит драйвер, который после его установки позволяет пользователю изменять адрес прерывания PCI устройств.
	- В. Поддиректория **IDE** содержит драйверы поддержки ULTRA DMA режима для жестких лисков соответствующего типа. Установка аналогична п.2А (см. выше).
	- С. Поддиректория **OSR2VXD** включает поддержку некоторых типов AGP видеокарт, таких как TRIDENT 9750 и TRIDENT 9850.
	- D. Файлы поддиректории VIAINF «убирают» знаки «?» из списка системных устройств WINDOWS 95. Сначала пользователь вручную удаляет раздел «? PCI BRIGE», а, затем, запускает файл **SETUP** из поддиректории VIAINF.
- 7. **VPX : НАЗИВЕРЫ ДЛЯ МАТЕРИНСКИХ ПЛАТ АТ/АТХ, СОБРАННЫХ НА** ЧИПСЕТЕ VPX. ПРОЦЕДУРА УСТАНОВКИ СХОЖА С ПРОЦЕДУРОЙ ДЛЯ VP3 (СМ. П6.) ЗА ИСКЛЮЧЕНИЕМ ШАГА С. (OSR2VXD) – ТАК, КАК ПЛАТА VPX НЕ ИМЕЕТ ПОДДЕРЖКИ AGP.

### Авторское право

Данное руководство и содержащаяся в нем информация защищены авторским правом. Все права оговорены.

## Предупреждение об ограничении ответственности

Данное руководство предоставляет информацию о системной плате Pentium II. Хотя были приложены все усилия для того, чтобы сделать руководство как можно более точным, какихлибо гарантий или соответствия не предполагается. Вся информация построена на основе «как есть». Автор и, соответственно, издатель не несут никаких обязательств перед лицом или организацией за ущерб или повреждения, проистекающие от информации, содержащейся в данном руководстве, или от использования системной платы, сопровождаемой данным руководством. Информация данного руководства допускает изменения без уведомления. Производитель системной платы не несет ответственности за сделанные при этом технические или редакционные оплошности, а также за повреждения, случайные или происходящие от оборудования, его характеристик, конструкции или использования. Изменения к данному руководству будут включаться в последующие издания. Мы приветствуем любые предложения, касающиеся данного руководства или наших компьютерных продуктов.

### **Торговые марки**

Все торговые марки являются собственностью их уважаемых владельцев.

# **Оглавление**

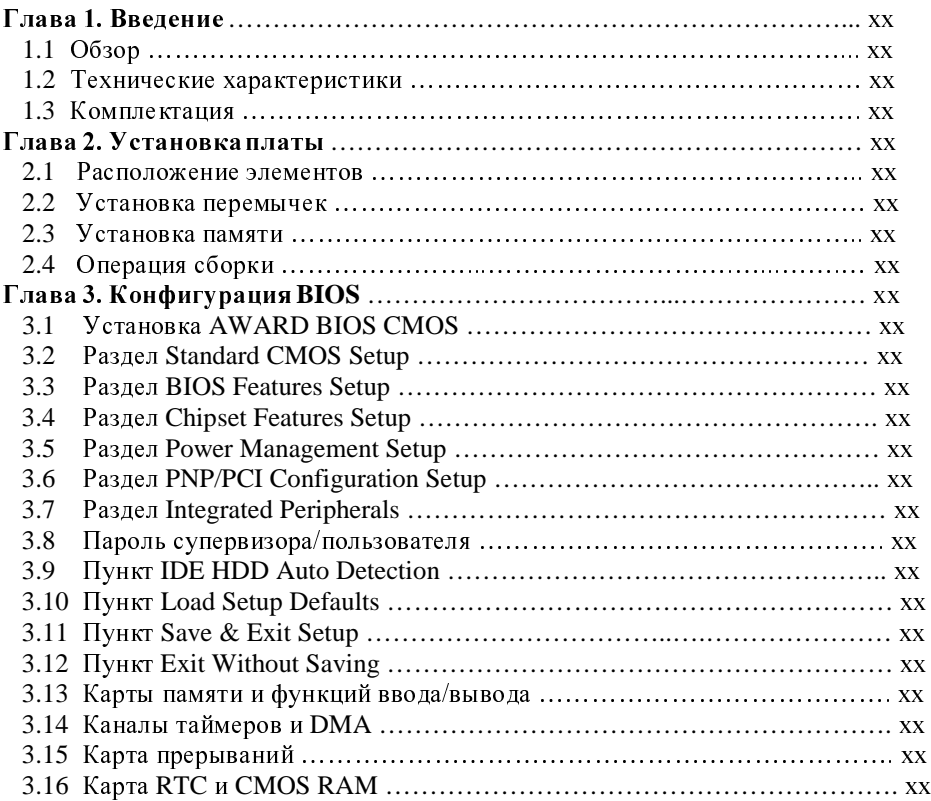

# Глава 1. Введение 1.1 O<sub>630p</sub>

Системная плата «SCORPO» 6ALX2 объединяет возможности чипсета Intel i440LX с высокопроизводительной архитектурой concurrent PCI, что дает возможность создавать платформы на базе Intel Pentium II процессора.

Высокая производительность процессоров дополнена включением скоростной графической шины AGP и оперативной памятью, расширяемой до 384 Мбайт. Оперативная память уста навливается с использованием трех 168-штырь ковых DIMM-разъема.

 $6ALX2$  содержит все функции ввода/вывода, включая два 16550 UART-совместимых COMпорта, один ЕРР/ЕСР порт принтера (LPT) и один контроллер гибких дисков. Кроме того, включена поддержка шины USB и инфракрасного коммуникационного порта IR. Наличие входа PS/2 для «мыши» позволяет высвободить один из СОМ-портов. Расширенный IDE-контроллер,  $\kappa$ рстроенный в чип, обеспечивает удобное Master-соединение до четырех IDE-устройств, включая жесткие диски и CD-ROM.

Фирма Intel изготавливает все продукты по существующим стандартам, используя доступные компоненты высокого качества. Мы гордимся этой системной платой и надеемся, что она прослужит Вам верой и правдой не один год.

Плата поддерживает процессоры Intel Pentium II 200-366 МГц и идеально подходит для операционных систем MS DOS, Windows, Windows 95, Windows 98, Windows NT, Novell, OS/2 и UNIX.

# **1.2 Технические характеристики**

- $\Box$  Ilponeccop:
- **-** Intel Pentium II $\circledR$  200-366 M $\Gamma$ <sub>H</sub>
- $\Box$  Память:
- $3\times168$  pin DIMM. Только модули DIMM с напряжением питания 3.3 вольта. Модули DIMM с напряжением питания 5 вольт не поддерживаются
- $\Box$  Слоты расширения:
- 3×ISA, 4×PCI и АGP-слот
- $\Box$  Встроенные микросхемы:
- Intel i440LX чипсет
- Intel 82443LX PCI и AGP контроллер
- Intel 82371AB контроллер ввода/вывода
- **D** Размер кэша:
- Процессор имеет встроенный кэш 2-ого уровня-512 Кбайт
- BIOS:
- AWARD BIOS с поддержкой Plug and Play
- **Интерфейсы** (интегрированные):
- 2×PCI IDE.
- 1×FDC.
- $2 \times$ Serial ports (последовательные порты) (16550 fast COM),
- $1 \times$ Parallel port (параллельный порт) (ЕРР/ЕСС),
- USB соединительный кабель (необязательный).
- $\Box$  Габаритные размеры:
- $30.5\times19$  cm
- $\Box$  Функция Green:
- удовлетворяет стандартам APM (расширенное управление питанием).
- Дополнительные функции:
- Чип LM78 индикатор состояния системы (необязательный).

# **1.3 Комплектация**

В комплект входят:

- системная плата «SCORPO»;
- руководство пользователя;
- комплект соединительных кабелей и разъемов;
- СD-диск с драйверами и утилитами;
- Механизм фиксации процессора.

Если какой-либо из данных компонентов отсутствует или поврежден, свяжитесь с дилером, у которого вы приобрели продукт. Сохраните в первоначальном виде упаковку платы «SCORPO»  $\overline{A}$ о ее установки.

## Глава 2. Установка платы

## 2.1 Расположение элементов

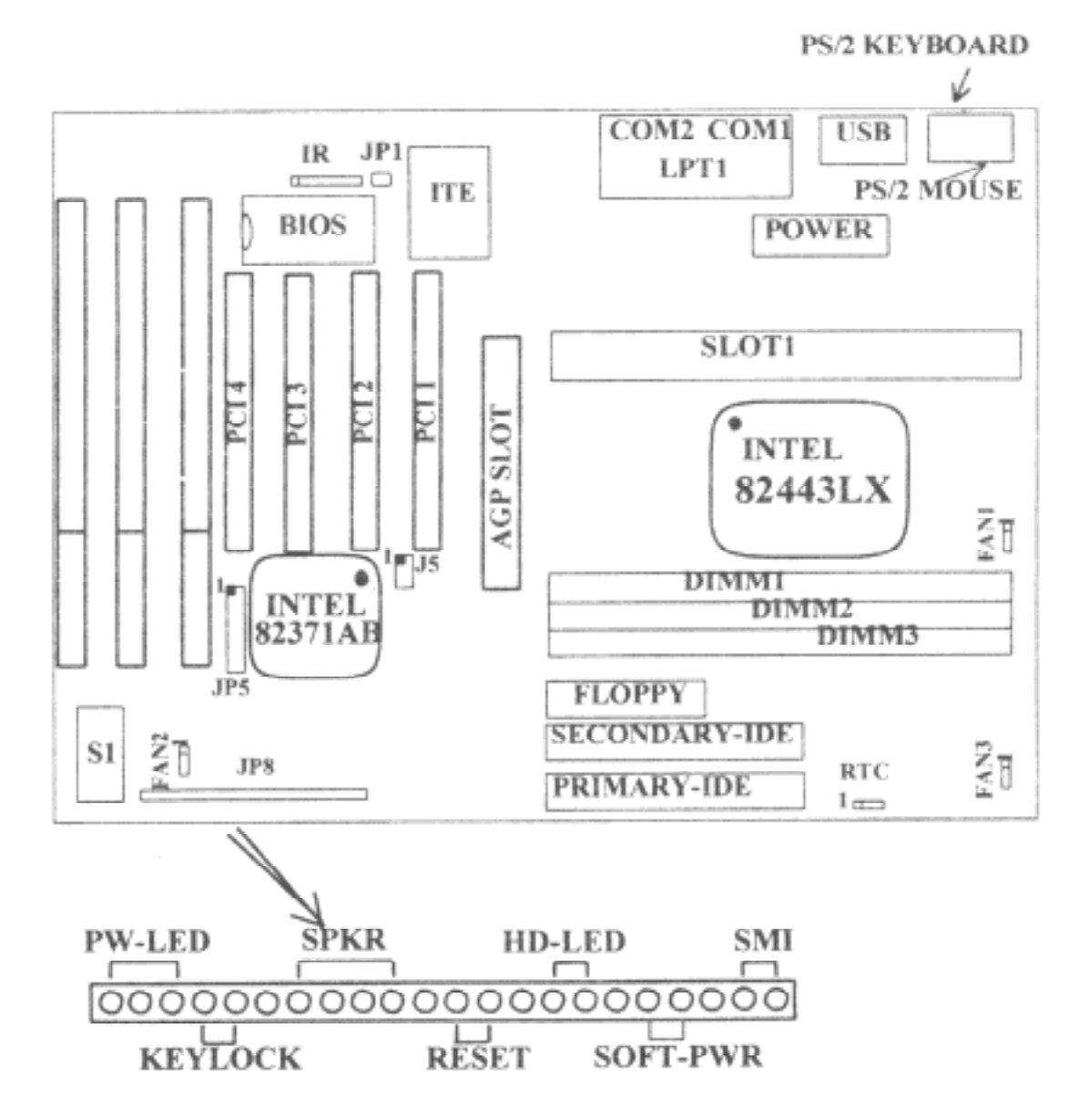

# 2.2 Установка перемычек

1. Выбор типа процессора

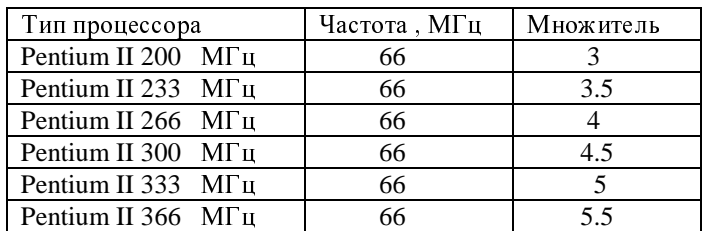

.<br>Выбор типа процессора и коэффициента умножения осуществляется программным способом в разделе CHIPSET FEATURES SETUP (страница XX).

## 2. RTC : перемычка сброса CMOS

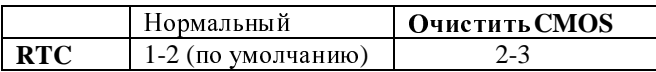

 $\rightarrow$  Пользователю необходимо очистить CMOS, а, затем сменить настройки «BIOS Setup» (см. «Установки BIOS») в случае, если он забыл пароль для входа в меню.

3. **SOFTPWR** : Вход кнопки включения питания стандарта ATX (Power Switch) Включение/выключение питания системы управляется одной кнопкой без фиксации положения. Нажатие один раз на кнопку включит систему, следующее нажатие приведет к ее выключению. Светодиод включения питания (Power LED) указывает на текущее состояние системы. Эта функция доступна только с блоками питания стандарта АТХ.

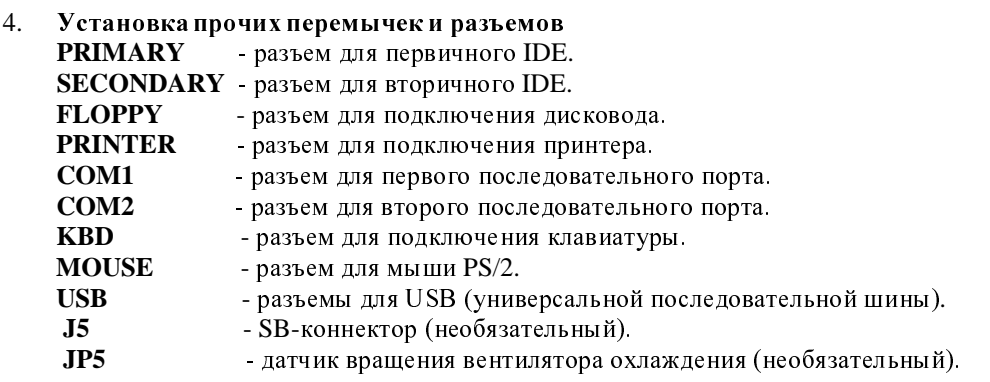

4. **FAN1, FAN2, FAN3** : Разъем включения вентилятора охлаждения процессора.

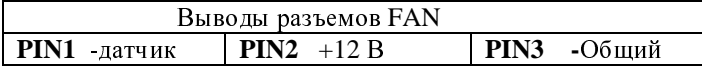

Примечание: разъемы USB (универсальная последовательнаяшина) и IRCON не  $\overline{\textbf{0}}$ бязательны.

## 6. **IR1**: разъем ИК (инфракрасной) связи

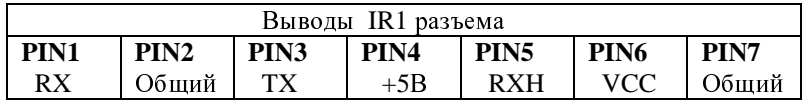

Предупреждение: IR1 использует тот же самый порт ввода/вывода, что и СОМ2. Так как на данной системной плате отсутствуют перемычки для выбора IR1/COM2, пользователь должен осуществить правильную установку режима работы IR1 порта («IRDA1.0», «ASKIR» или «Standard») в разделе BIOS «Integrated Peripherals» .

# 2.3 Установка памяти

Перемычки для конфигурации памяти не используются. BIOS определяет размер памяти автоматически.

Системная плата «SCORPO» содержит три гнезда для DIMM с 168 pin емкостью 4, 8, 16, 32, б4, 128 Мбайт. Таким образом максимально возможный размер памяти 384 Мбайт.

ВНИМАНИЕ ! СИСТЕМНАЯ ПЛАТА РАБОТАЕТ ТОЛЬКО С МОДУЛЯМИ DIMM С НАПРЯЖЕНИЕМ ПИТАНИЯ З.З ВОЛЬТА. МОДУЛИ DIMM С НАПРЯЖЕНИЕМ ПИТАНИЯ 5 ВОЛЬТ РАБОТАТЬ НЕ БУДУТ.

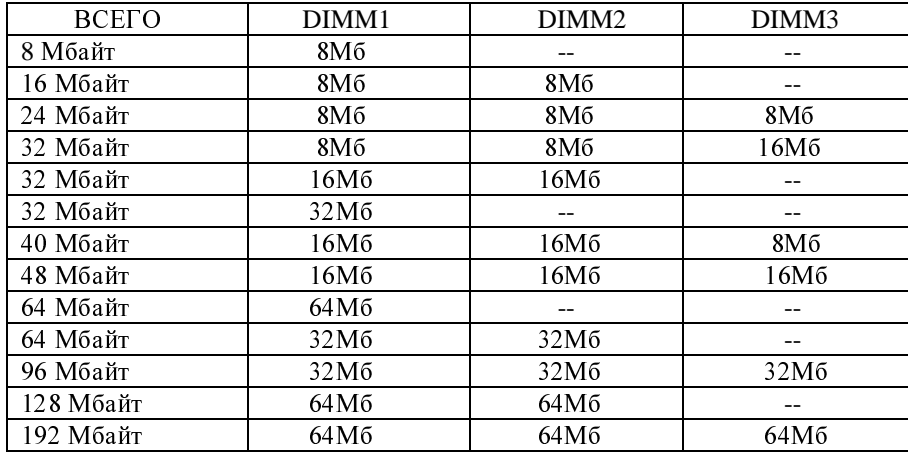

# 2.4 Операция сборки

1. ПРОВЕРЬТЕ, ПОЖАЛУЙСТА, НАЛИЧИЕ ВСЕХ КОМПОНЕНТОВ, НЕОБХОДИМЫХ ДЛЯ СБОРКИ. ВСЕГО В УПАКОВКЕ, ПРИЛАГАЕМОЙ К СИСТЕМНОЙ ПЛАТЕ, .<br>ДОЛЖНО НАХОДИТЬСЯ 5 ОТДЕЛЬНЫХ ЧАСТЕЙ.

ФИКСИРУЮЩИЙ МЕХАНИЗМ (ФМ): 1 ШТУКА

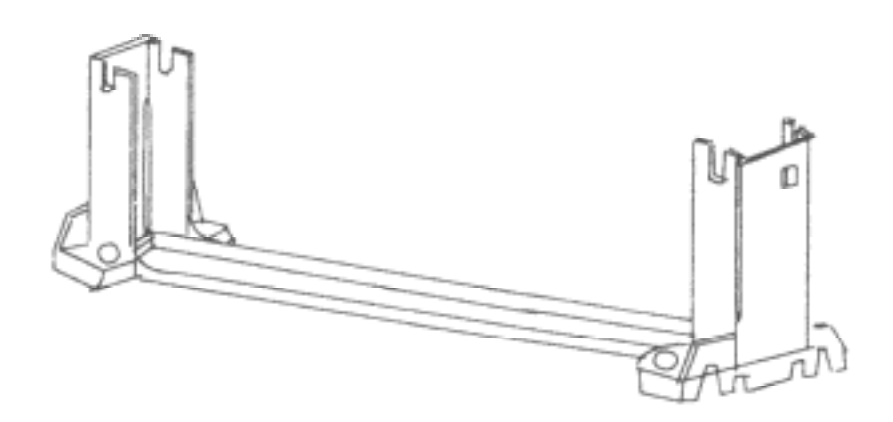

ЭЛЕМЕНТЫ КРЕПЛЕНИЯ ФМ (ЭКФМ) К СИСТЕМНОЙ ПЛАТЕ: 2 ШТУКИ

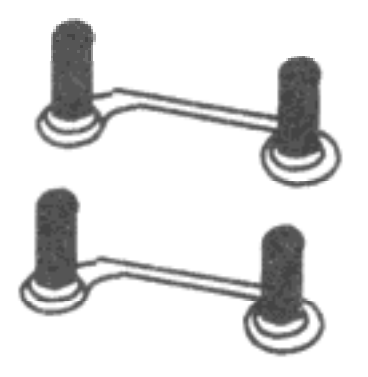

ОСНОВАНИЕ, ДЛЯ ПОДДЕРЖКИ (ОП) ТЕПЛООТВОДА С ВЕНТИЛЯТОРОМ: 1 ШТУКА

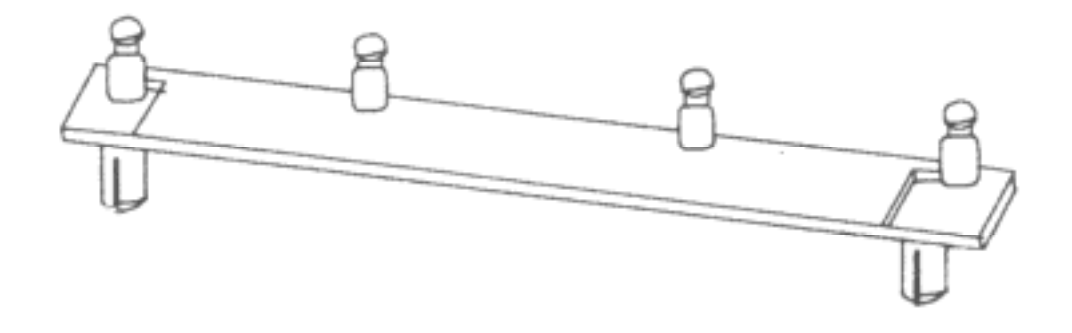

## ЭЛЕМЕНТЫ КРЕПЛЕНИЯ ОП (ЭКОП): 2 ШТУКИ

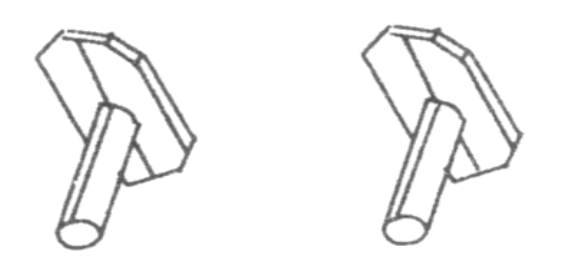

ВЕРХНЯЯ ЧАСТЬ ОП (ВОП): 1 ШТУКА

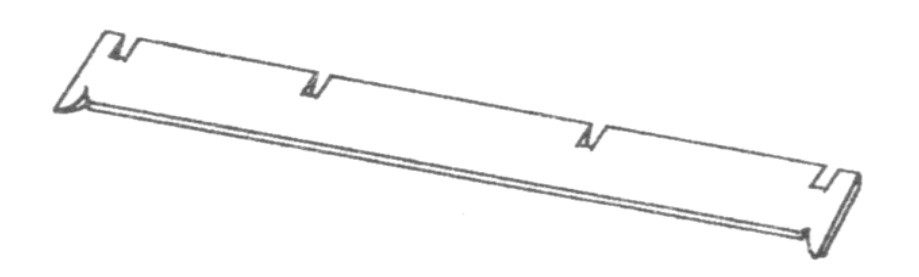

- 2. УДОСТОВЕРТЕСЬ, В ТОМ, ЧТО ИСТОЧНИК ПИТАНИЯ ВЫКЛЮЧЕН.
- 3. ВСТАВЬТЕ ЭКФМ В СИСТЕМНУЮ ПЛАТУ ШТЫРЬКАМИ ВВЕРХ.
- 4. ВСТАВЬТЕ ТАКЖЕ ЭКОП ДО ФИКСАЦИИ. ШТЫРЬКИ У ЭКОП РАЗНЫЕ ПО ДИАМЕТРУ, ПО-ЭТОМУ, ВСТАВЛЯЮТСЯ КАЖДЫЙ В СВОЕ ОТВЕРСТИЕ.
- 5. НАДЕНЬТЕ НА СЛОТ ФМ И ЗАКРЕПИТЕ ЕГО 4 ВИНТАМИ. ТАК КАК СЛОТ ИМЕЕТ HEBOЛЬШОЙ ВЫСТУП СБОКУ, ТО НАДЕТЬ ФМ МОЖНО ТОЛЬКО ОДНИМ CITOCOEOM.
- 6. «ЗАЩЕЛКНИТЕ» ВОП НА ПОДДЕРЖИВАЮЩЕМ ОСНОВАНИИ ОП.
- 7. ВСТАВЬТЕ ПРОЦЕССОР В ФМ ПО НАПРАВЛЯЮЩИМ. «ЗАЩЕЛКНИТЕ» ЕГО.
- 8. ВДВИНЬТЕ ВОП ЧЕРЕЗ ПРОРЕЗИ НА РАДИАТОРЕ ВЕНТИЛЯТОРА.

## Глава 3. Конфигурация BIOS

## 3.1 Установка Award BIOS CMOS

 ROM PCI BIOS (2A69JL1A) CMOS SETUP UTILITY AWARD SOFTWARE, INC.

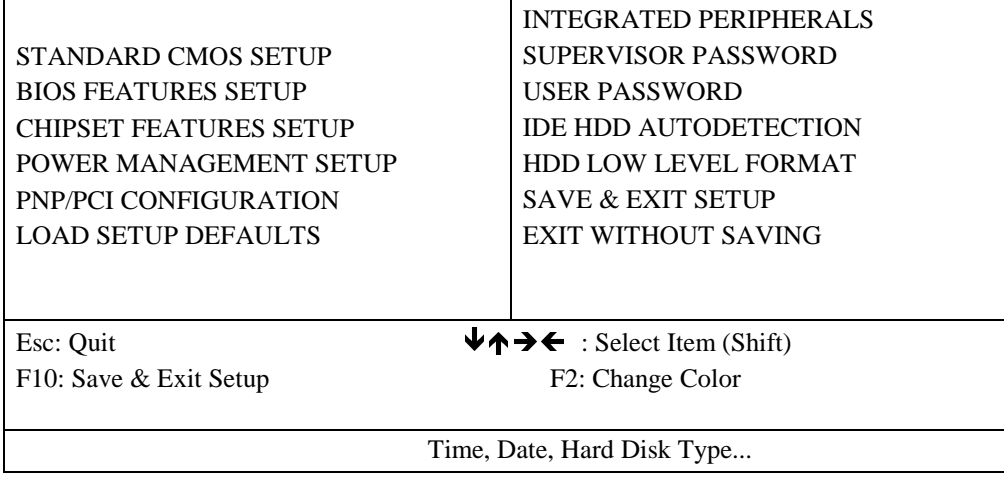

 $\Gamma$ лавное меню показывает основные конфигурационные разделы и сервисные утилиты BIOS. Необходимый раздел выбирается перемещением клавишами управления курсором к данному пункту и последующим нажатием клавиши <Enter>. Сообщение подсказки в режиме "он-лайн" появляется внизу экрана, когда курсор передвигается по различным пунктам меню, что облегчает пользователю понимание каждой функции. Когда выбор сделан, появляется меню выбранного пункта, что позволяет пользователю модифицировать параметры конфигурации.

# 3.2 Раздел Standard CMOS Setup

Выберите пункт "Standard CMOS Setup" (Стандартная установка CMOS) в меню "CMOS Setup Utility" (Утилиты установки CMOS).

Стандартная установка CMOS позволяет пользователю формировать такие установки системы, как текущая дата и время, тип жесткого диска, установленного в системе, тип дисковода гибких дисков и тип видеоадаптера. Размер памяти определяется BIOS автоматически и показывается вам для справки. Когда поле высвечено (перемещением клавишами управления курсором и выбором клавишей <Enter>),

записи можно изменить нажатием клавиш <PageDown> или <PageUp> или путем ввода значений непосредственно с клавиатуры.

## ROM PCI BIOS STANDARD CMOS SETUP AWARD SOFTWARE, INC.

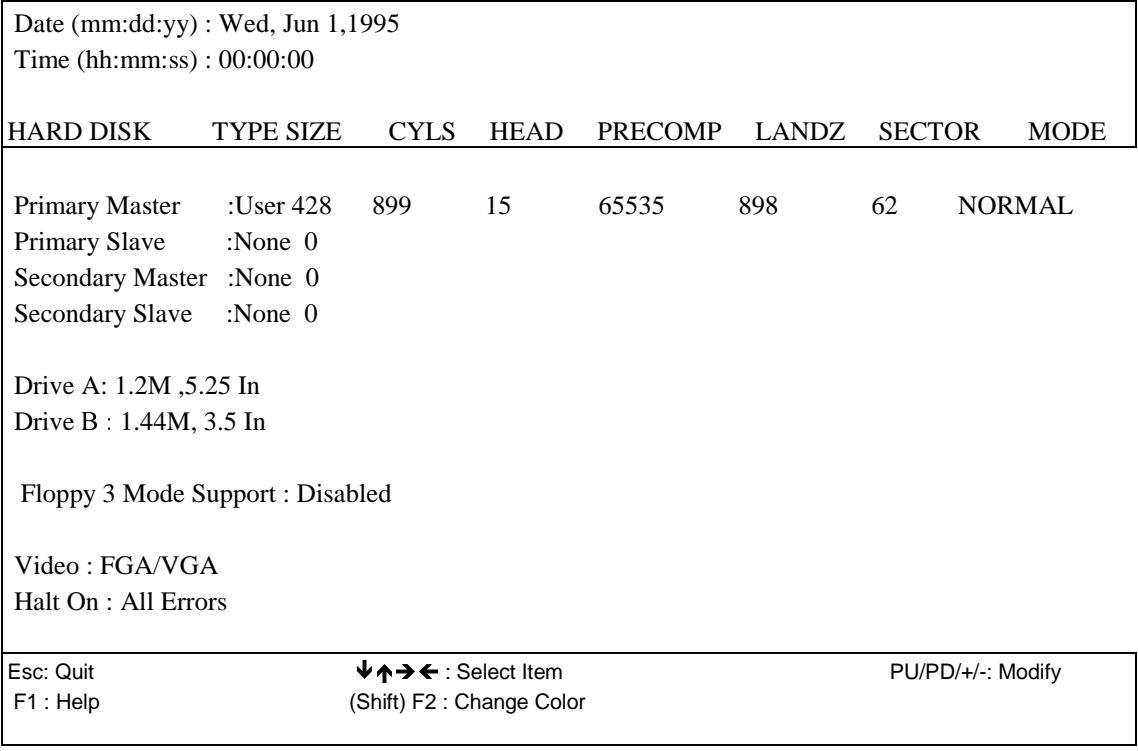

## Примечания.

1. Если для определения параметров жестких дисков Master/Slave первичного и вторичного каналов была использована функция автоопределения (Auto), то размер и тип данных дисков определяются автоматически во время загрузки компьютера.

2. Поле "Halt On" указывает на то, при обнаружении каких ошибок BIOS должна прервать загрузку во время самотестирования компьютера.

## 3.3 Раздел BIOS Features Setup

Bыбор пункта "BIOS Features Setup" (Установка характеристик BIOS) в меню "CMOS Setup Utility" (Утилиты установки CMOS) позволяет пользователю изменять параметры системы, показанные в меню. Это меню предлагает все конфигурации системной платы "SCORPO", установленные производителем по умолчанию. Пользователь может выбирать необходимые пункты нажатием клавиш управления курсором. Для изменения значений параметров используются клавиши <PageDown> и <PageUp>. Нажав клавишу <F1 >, можно вызвать подсказку по выбранному пункту. Данная программа установки обеспечивает также два удобных способа для загрузки параметров, установленных "по умолчанию" — из BIOS клавишей <F6> или из CMOS клавишей <F7>, - в том случае, если представленные данные ошибочны. Это дает возможность системе восстанавливаться после любой ошибки.

#### ROM PCI BIOS BIOS FEATURES SETUP AWARD SOFTWARE INC.

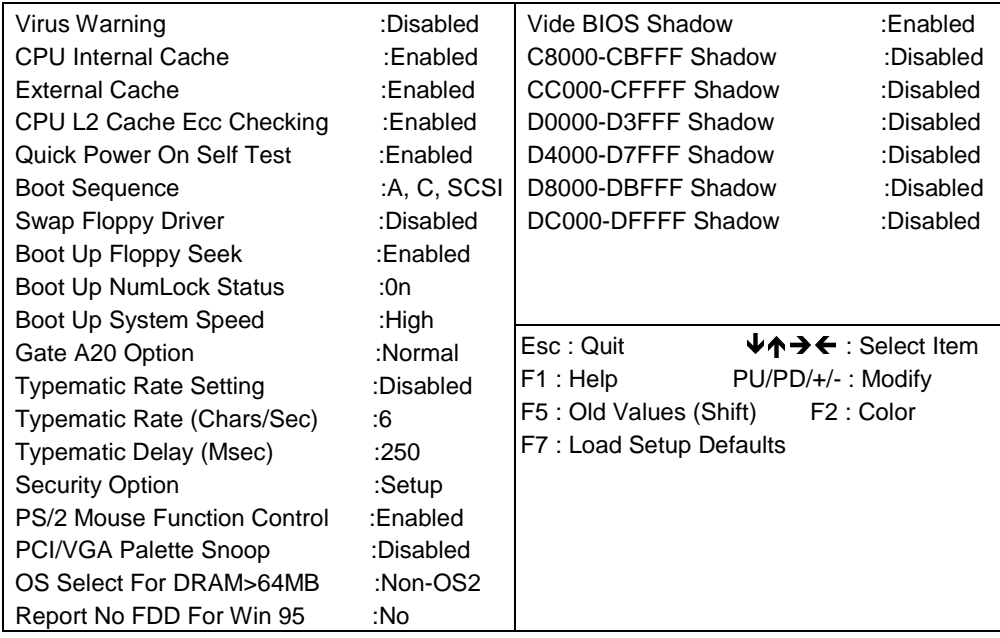

### Защита от инфицирования вирусами (Virus Warning)

По умолчанию "Disabled" (отключена). Если "Enabled" (активна), то данная опция предохраняет загрузочный сектор (boot sector) и таблицу разделов (partion table) жесткого диска от инфицирования программами-вирусами. При попытке изменения вышеуказанных разделов функционирование компьютера останавливается и появляется предупредительное сообщение. Пользователь может санкционировать доступ к этим разделам жесткого диска или приостановить выполнение текущей задачи и с помощью антивирусного ПО определить, инфицирован ли компьютер.

## Внутренний кэш процессора (CPU Internal Cache)

#### Внешний кэш второго уровня находится в картридже процессора (External Cache)

В этом пункте осуществляется выбор алгоритма кэширования, назначаемого BIOS для кэша второго уровня. Оба пункта ускоряют доступ к памяти, однако все зависит от конструкции процессора и аппаратной конфигурации. По умолчанию установлено значение "Enabled" задействовать).

- Enabled кэш задействован.
- Disabled кэш не используется.

#### **Быстрое самотестированиепри включении (Quick Power On Self Test)**

Данный пункт ускоряет самотестирование при включении компьютера. Если этот пункт задействован, то BIOS впоследствии сократит или пропустит некоторые пункты в программе проверки.

- Enabled  $\delta$ ыстрое самотестирование.
- Disabled самотестирование с нормальной скоростью.

#### Последовательностьзагрузки (Boot Sequence)

Данный пункт определяет, на каком устройстве в первую очередь компьютер ищет операционную систему. По умолчанию установлена последовательность А, С.

- $\cdot$  A, C— сначала система просматривает дисковод на гибких дисках A, а затем жесткий диск С.
- $\cdot$  С, А— сначала система просматривает жесткий диск С, а затем дисковод А.
- CD-ROM, C,  $A =$  сначала система просматривает устройство CD-ROM, а затем жесткий диск С и дисковод А.

#### Переименование дисководов гибких дисков (Swap Floppy Drive)

Меняет местами имена дисководов гибких дисков. По умолчанию опция не используется.

- Enabled— имена дисководов А и В меняются местами под ДОС.
- Disabled имена дисководов А и В не меняются местами.

#### Поиск дисковода при загрузке (Boot Up Floppy Seek)

Если "Enabled" (по умолчанию), то при самотестировании BIOS определит. 40 или 80 дорожек поддерживает установленный в системе дисковод. Дисковод на 360 Кб поддерживает 40 дорожек, в то время как дисководы на 720 Кб, 1.2 и 1.44 Мб - 80 дорожек.

## **Состояние NumLock при загрузке (Boot Up NumLock Status)**

 $\Pi$ о умолчанию опция задействована (On).

- On использование клавиш в правом секторе клавиатуры для набора цифр.
- Off— использование клавиш в правом секторе клавиатуры для перемещения курсора.

#### **Скорость загрузки системы (Boot Up System Speed)**

• High — ускоренный запуск.

• Low — медленная скорость загрузки.

#### Контроль сигнала A20 (Gate A20 Option)

По умолчанию установлено "Fast" (Быстрый).

• Normal — сигнал на А20 отслеживается контроллером клавиатуры или чипсетом.

• Fast — (по умолчанию). Сигнал на А20 контролируется через порт 92 или специфическим методом чипсета.

### Скорость ввода с клавиатуры (Typematic Rate Setting)

Опция определяет скорость ввода данных с клавиатуры.

- Enabled непосредственный ввод параметров.
- Disabled BIOS использует значения скорости ввода, установленные "по умолчанию" и контролируемые клавиатурой.

#### Скорость ввода (Typematic Rate)

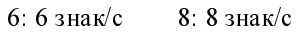

10:10 знак/с  $12:12$  знак/с

- 15: 15 знак/с 20: 20 знак/с
- 24: 24 знак/с 30: 30 знак/с

## Задержка при вводе (Typematic Delay)

Устанавливается время задержки между вводом символов при удержании нажатой клавиши. 250: 250 мс 500: 500 мс

750: 750 Mc  $1000:1000$  Mc

#### Копирование видеоBIOS в динамическое ОЗУ (Video BIOS Shadow)

Опция определяет, будет ли видеоBIOS скопирован в ОЗУ.

• Enabled — копирование видео $\mathrm{BIOS}$  используется.

• Disabled — копирование видео $\mathrm{BIOS}$  отключено.

## **C8000-CBFFF Shadow**

**CC000-CFFFF Shadow**

**D0000-D3FFF Shadow**

## **D4000-D7FFF Shadow**

**D8000-DBFFF Shadow**

### **DC000-DFFFF Shadow**

Данные пункты определяют способ и области копирования видео $\rm BIOS$  в  $\rm O3Y.$ 

- $\bullet$  Enabled копировать в данную область.
- Disabled не копировать в данную область.

#### **Меры безопасности (Security Option)**

Данная опция санкционирует доступ к компьютеру, определяя область доступа по паролю, вводимому из главного меню. По умолчанию "Setup" (установлено). Данный режим позволяет загружать компьютер и использовать его в текущей конфигурации, ограничивая доступ лишь к конфигурационным утилитам BIOS. Другая установка "System" (компьютер) требует введения пароля при каждом включении и после перезагрузки. Модификация и определение пароля проводятся в разделах "User Password" и "Supervisor Password" из главного меню конфигурационных утилит BOIS, которые рассмотрены ниже.

# 3.4 Раздел Chipset Features Setup

Данный раздел определяет доступ к специальным функциям

#### ROM PCI/ISA BIOS CHIPSET FEATURES SETUP

## AWARD SOFTWARE, INC.

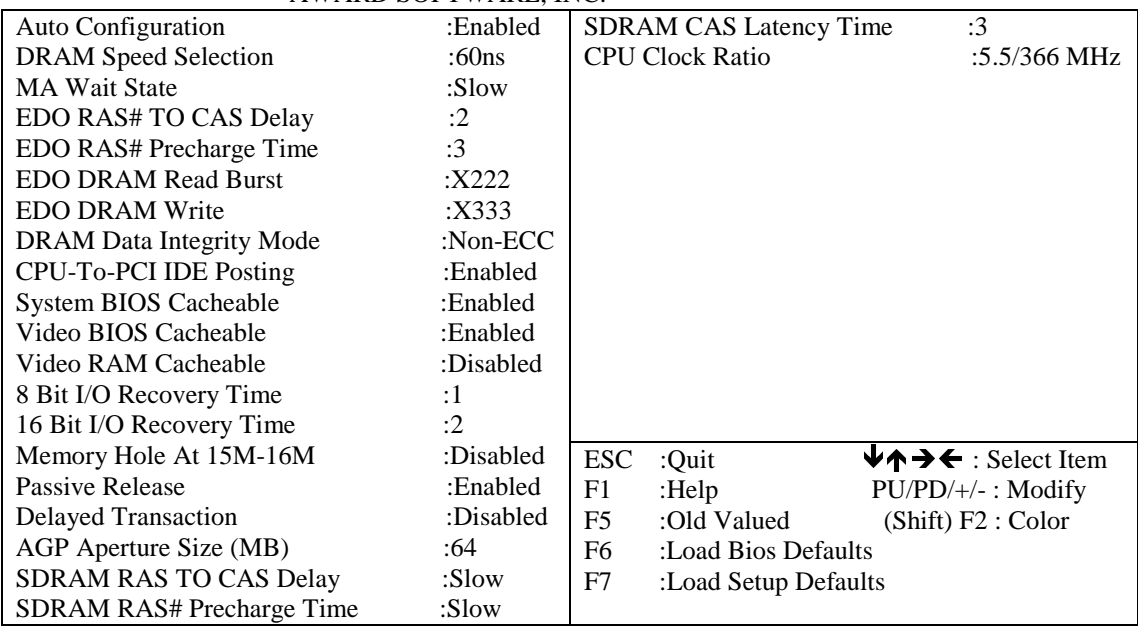

## $\Delta$ втоматическая установка параметров (AUTO Configuration)

BIOS автоматически определяет частоту процессора и, соответственно с этим, выставляет частоту работы шины, скорость обращения к DRAM, а также режим для операций чтения/записи в кэш.

#### Время регенерации по сигналу RAS (DRAM RAS# Precharge Time) :4

 $:3$  (по умолчанию)

## Задержка между сигналами RAS – CAS (RAS TO CAS Delay)

Назначение времени задержки между выборками строк и столбцов

:2

:3 (по умолчанию)

#### Скорость интенсивного чтения из ОЗУ (DRAM Read Burst (B/E/F))

Скорость зависит от типа используемых модулей памяти. Данный параметр управляется следующими регистрами:

:X2222

:X3333

:Х4444 (по умолчанию)

#### $C$ корость интенсивной записи в ОЗУ (DRAM Write Burst (B/E/F)

Замедление интенсивной записи необходимо в некоторых компьютерах для поддержки ОЗУ с большим временем доступа и компонентов с невысоким быстродействием. Данный параметр управляется следующими регистрами:

:X2222

:X3333

:Х4444 (по умолчанию)

#### **Кэширование системного BIOS (System BIOS Cacheable)**

Опция определяет, кэшировать системный BIOS или нет.

- Enabled-кэшировать.
- Disabled  $($ по умолчанию) не кэшировать.

### **Кэширование видеоBIOS (Video BIOS Cacheable)**

Опция определяет, кэшировать видеоВIOS или нет.

- Enabled-кэшировать.
- Disabled  $($ по умолчанию) не кэшировать.

#### Определение неиспользуемой ПО области ОЗУ (Memory Hole At 15M-16M)

Эта опция позволяет определить не используемую прикладным программным обеспечением область памяти. Функционирование про цессора в этой области ОЗУ передается на РСІ-шину. Обратите внимание, что значение пункта не может быть изменено, пока задействован кэш L2.

#### Установка типа процессора/коэффициента умножения (CPU Clock Ratio)

Опция определяет тип процессора установленного на системной плате. Частота процессора в этой опции строго связана с коэффициентом умножения, так как эта системная плата имеет неизменную частоту шины, равную 66 МГц.

## 3.7 Раздел Power Management Setup

Установка параметров режима энергосбережения. ROM PCI BIOS

#### POWER MANAGEMENT SETUP AWARD SOFTWARE, INC.

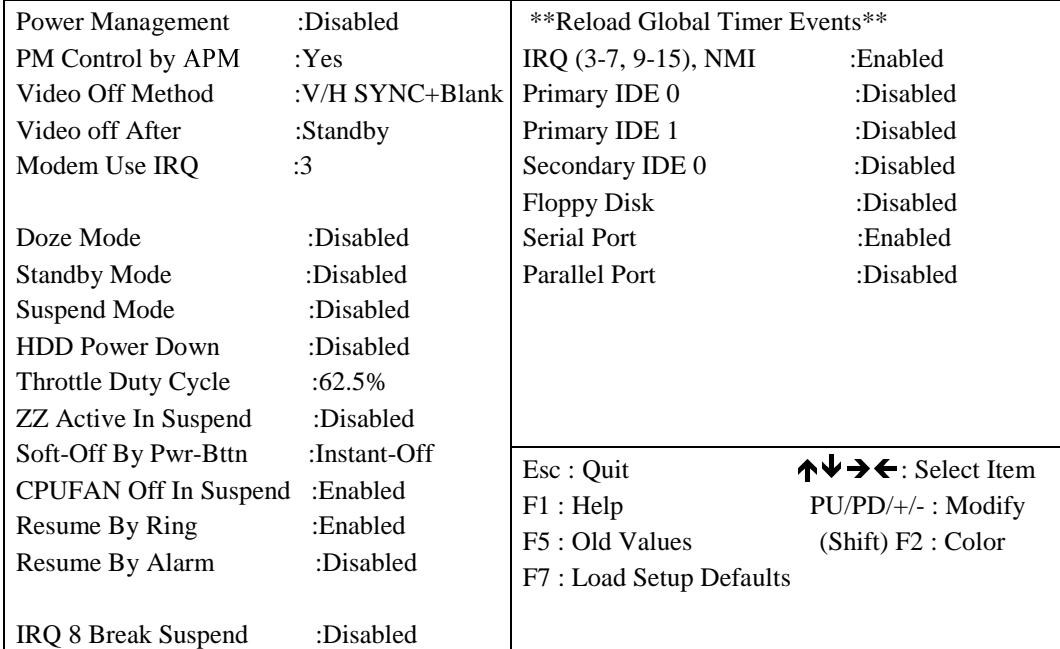

### Режим энергосбережения (Power Management)

- Disabled режим энергосбережения отключен.
- User Define пользователь сам определяет параметры энергосбережения.
- Min. Saving все таймеры установлены на максимум.
- Max. Saving все таймеры установлены на минимум.

## Управление энергосбережением посредством APM (PM Control By APM)

•  $No$ —BIOS системы игнорирует APM.

• Yes — перед активизацией энергосбережения BIOS получает информацию от APM перед входом в конкретный режим: Doze, Standby или Suspend.  $\boldsymbol{\it II}$ римечания.

1. Если APM активен и выполняется какая-либо задача, то даже после истечения времени, установленного на таймере, APM не активизирует через BIOS систему энергосбережения.

2. Если APM отключен, вышеуказанная опция не выполняется.

#### Способ отключения монитора (Video Off Method)

- Blank screen BIOS отключает только монитор.
- V/H SYNC+blank BIOS отключает также сигнал развертки от видеокарты VGA к монитору.
- DPMS энергосбережение дисплея с поддержкой VGA-карты.

Doze Mode — Disabled (не активен),  $1$  мин -  $1$  ч.

Standby Mode — Disabled (не активен), 1 мин - 1 ч.

Suspend Mode — Disabled (не активен), 1 мин -1 ч.

HDD Power Down—Disabled (неактивен), 1-15 мин.

Wake-up Event—IRQ3, IRQ4, IRQ8, IRQ12. Любой сигнал поданным источникам переводит компьютер в нормальное состояние.

Power Down Activities — порты COM, LPT и внешних устройств проверяются на прерывания

IRQ3-IRQ15, а затем запускается режим энергосбережения.

# 3.8 Раздел PNP/PCI Configuration Setup

Конфигурация шины PCI и самонастраивающихся адаптеров.

#### ROM PCI BIOS PNP/PCI CONFIGURATION SETUP AWARD SOFTWARE INC.

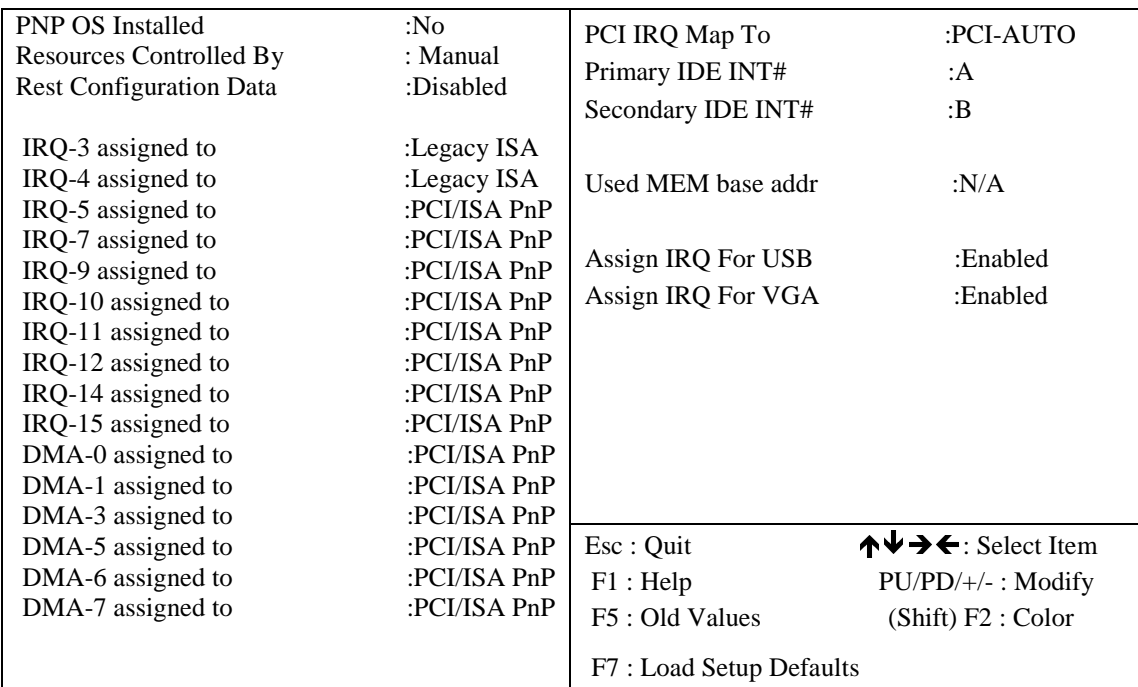

 $(1-3)$  Available IRQ (доступные прерывания)

 $-$  (N/A, 3, 4, 5, 7, 9, 10, 11, 12, 13, 14, 15).

PCI IRQ Actived By (активизация прерывания шины PCI)

— Level (уровневая)

PCI IDE IRQ Map To

— PCI-AUTO (PCI-Slot 1, 2, 3).

Primary IDE INT#

 $-$  A (B, C, D) прерывание для Primary IDE.

Secondary IDE INT#

— В  $(C, D, A)$  прерывание для Secondary IDE.

PCI Slots Routing Metod (метод упорядочивания слотов PCI):

 $-$  PCI 1-A, B, C, D;

 $-$  PCI 2 $-$  B, C, D, A:

— PCI3— C,D,A,B.

# 3.5 Раздел Integrated Peripherals

Определяет функциональные параметры интерфейса устройств ввода/вы вода.

#### ROM PCI BIOS INTEGRATED PERIPHERALS AWARD SOFTWARE, INC.

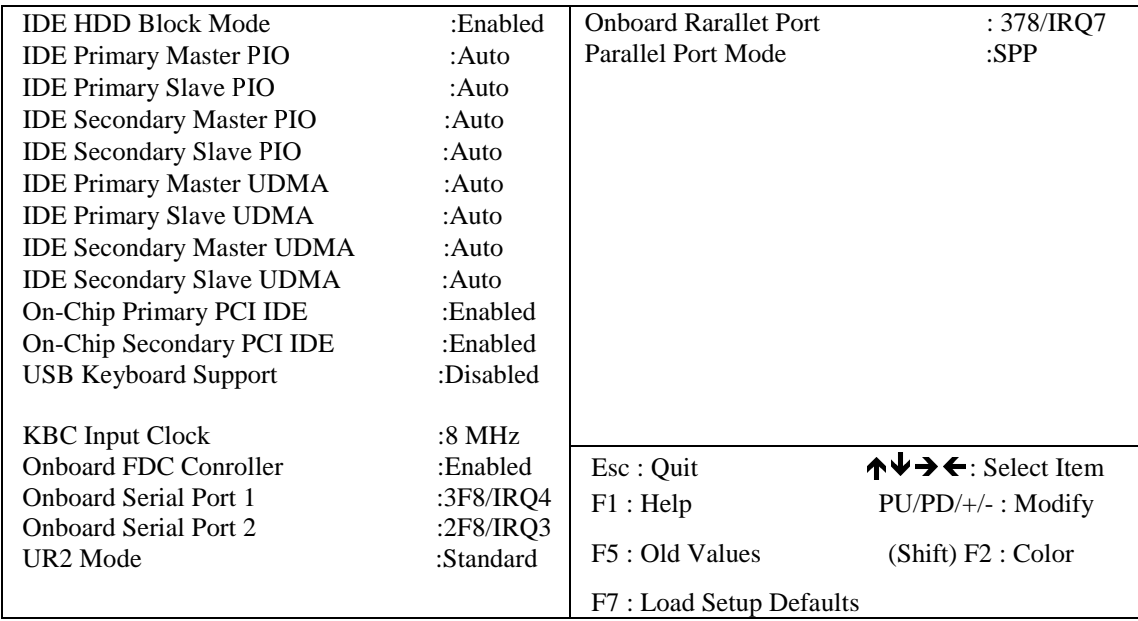

#### Блочный режим передачи данных для жестких дисков типа IDE (IDE HDD Block Mode)

Данная функция увеличивает производительность жесткого диска, организуя мультисекторную передачу данных, а не один сектор за транзакцию. Большинство жестких дисков, за исключением очень ранних моделей, могут использовать данную функцию.

- Enabled (по умолчанию) активна.
- Disabled—пассивна.

### Определение PIO-режима Primary Master-диска (IDE Primary Master PIO)

- Определяет PIO-режим Primary Master-диска.
- Auto (по умолчанию) автоматически.
- Mode  $0,1,2,3,4$  непосредственное определение PIO-режима. Определение PIO-режима

### **Primary** Slave-*AHCKA* (IDE Primary Slave *PIO*)

Определяет PIO-режим Primary Slave-диска.

- Auto  $($ по умолчанию) автоматически.
- Mode  $0, 1, 2, 3, 4$  непосредственное определение PIO-режима.

#### **Определение PIO-режима Secondary Master-диска (IDE Secondary Master PIO)**

#### Определяет PIO-режим Secondary Master-диска.

- Auto (по умолчанию) автоматически.
- Mode  $0, 1, 2, 3, 4$  непосредственное определение PIO-режима. Определение PIO-режима

## **Secondary Slave-диска (IDE Secondary Slave PIO)**

Определяет PIO-режим Secondary Slave-диска.

- Auto (по умолчанию) автоматически.
- Mode  $0, 1, 2, 3, 4$  непосредственное определение PIO-режима.

#### Bkihevah\Zgb\_ \kljh\_ggh]h **Primary** JK**I** ,'(dhgljhee\_jZ**(On-Chip Primary** JK**I IDE)**

Определяет использование встроенного Primary PC1 IDE-контроллера.

- Enabled  $($ по умолчанию) использовать.
- Disabled не использовать.

## Bkihevah\Zgb\_ \kljh\_ggh]h **Secondary** JK**I** ,'(dhgljhee\_jZ**(On-Chip Secondary** JK**I IDE)**

Определяет использование встроенного Secondary PC1 IDE-контроллера.

- Enabled  $($ по умолчанию) использовать.
- Disabled не использовать.

#### Использование внешнего IDE-контроллера (PCI Slot IDE 2nd Channel)

Использование внешнего IDE-контроллера как ISA IDE или PC1 IDE.

- $\cdot$  Enabled (по умолчанию) использовать.
- Disabled не использовать.

### Использование встроенного FDD-контроллера (Onboard FDD Controller)

Определяет, использовать или нет встроенный FDD-контроллер.

- $\bullet$  Enabled (по умолчанию) использовать.
- Disabled не использовать.

### **Onboard Serial Port 1**

Использовать встроенный последовательный порт #1 как:<br>• COM1 (по умолчанию); • COM2;

- $\cdot$  СОМ1 (по умолчанию);
- COM3: COM4.

**Onboard Serial Port 2 Использовать встроенный последовательный порт #2 как:** 

• СОМ2 (по умолчанию); • СОМ3; • COM4; •• COM1.

#### **Onboard Parallel Port** Встроенный параллельный порт по адресу:

- 378h (по умолчанию); 278h:
- **•** 3BCh.

**Onboard Parallel Mode** Режим работы встроенного параллельного порта:

- SPP (по умолчанию),  $\bullet$  ЕСР;
- ECP+EPP; •• **PPP**

## $3.6$  Пароль супервизора/пользователя

Утилиты "Supervisor/User Password" (Установка пароля супервизора/пользователя) устанавливают пароль. Система может поставляться с установленным по умолчанию паролем "AWARD" или без него. Если вы хотите изменить пароль, то сначала вам необходимо ввести текущий пароль (в данном случае "AWARD"). Затем наберите ваш новый пароль. Прописные и строчные буквы при вводе пароля различаются, причем возможно использование до 8 алфавитно-цифровых знаков. После ввода пароля нажмите <Enter>. Затем подтвердите новый пароль путем его вторичного набора и нажатия клавиши <Enter>. При помощи этого свойства пункт "Security Option" (Защитная опция) в разделе "BIOS Features Setup" (Установка характеристик BIOS) определяет, требуется ли пароль.

Для отключения пароля нажмите клавишу <Enter> вместо ввода нового пароля, когда появится диалоговая панель "Enter password" (Введите пароль). Вслед за этим появится сообщение, подтверждающее, что пароль отключен. Вполне возможно, что приобретенная вами плата уже установлена таким образом.

В меню "CMOS Setup Utility" (Утилиты установки CMOS) существуют два типа паролей: первый — "Supervisor Password" (Пароль супервизора), а второй — "User Password" (Пароль пользователя). Различие между ними заключается в следующем.

Пароль супервизора дает вам право изменять опции в меню "Установки BIOS", если вы вошли в него.

Пароль пользователя позволяет вам только войти в меню "Установки BIOS", но не дает права изменять опции этого меню, за исключением пунктов "Пароль пользователя", "Сохранить и выйти из установки" и "Выйти из установки без сохранения".

## **3.9 Пункт IDE HDD Auto Detection**

V тилита "IDE HDD Auto Detection" (Автоматическое определение параметров IDE HDD) является очень полезным инструментом, особенно в тех случаях, когда вы не знаете тип используемого вами жесткого диска. Вы можете использовать данную утилиту для того, чтобы автоматически определить точный тип жесткого диска, установленного в вашей системе. Также вы можете установить автоматический режим определения типа жесткого диска в меню "Установка стандартной CMOS", тем самым вам не нужна будет утилита "Автоматическое определение параметров IDE HDD". В дальнейшем BIOS автоматически определяет размер и модель жесткого диска при загрузке.

 $\eta$ римечание. Award BIOS поддерживает три режима доступа к HDD: Normal, LBA и Large. Нормальный режим (Normal)

Общий режим доступа, в котором ни BIOS, ни IDE-контроллер не проводят каких-либо преобразований. Максимальное число цилиндров, головок и секторов в режиме Normal соответственно равно  $1024, 16$  и 63.

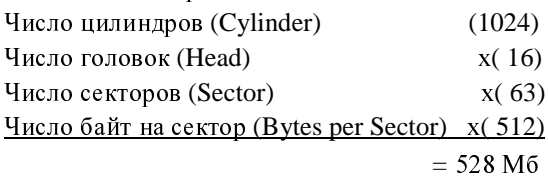

Если тип жесткого диска устанавлен как Normal, то область доступа ограничивается 528 Мб. даже если емкость диска больше. Режим LBA (логическая адресация блоков)

Этот режим — новый способ доступа к жесткому диску, который преодолевает барьер в 528 Мб. Число цилиндров, головок и секторов может не равняться соответствующему числу, физически содержащемуся в жестком диске. В этом режиме доступа к жесткому диску IDEконтроллер преобразует логические адреса, определенные для каждого цилиндра, головки и сектора, в физические адреса жесткого диска. Максимальный размер жесткого диска,  $\overline{\text{minmax}}$  uraem i  $\overline{\text{minmax}}$  in  $\overline{\text{maxmax}}$   $\overline{\text{max}}$   $\overline{\text{max}}$ 

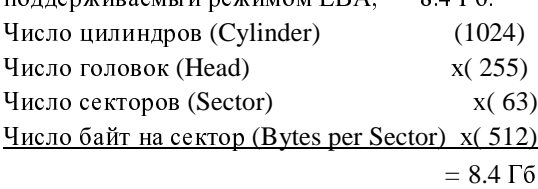

#### Режим доступа к жестким дискам большого размера (Large)

Такой режим расширяет доступ к жесткому диску, поддерживаемому программным обеспечением AWARD. Некоторые жесткие IDE-диски содержат более 1024 цилиндров и не поддерживают режим LBA (в некоторых случаях пользователь не желает устанавливать LBA). В таком случае AWARD BIOS предоставляет альтернативу для поддержки режима Large:

### CYLS HEAD SECTOR MODE

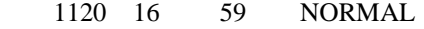

560 32 59 LARGE

BIOS "говорит" DOS (или другим OC), что число цилиндров меньше 1024, поделив их реальное количество на два. В то же время число головок удваивается. Обратное преобразование проходит в обработчике прерываний INT 12h, за счет чего осуществляется правильная адресация жесткого диска. Максимальный размер диска:

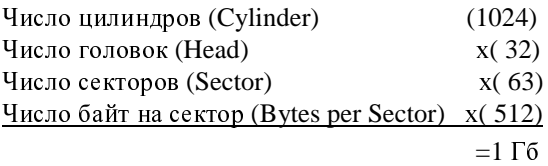

Примечание. Для поддержки LBA- или Large-режимов жесткого диска необходимо использовать соответствующее программное обеспечение. Оно находится в стандартной процедуре AWARD работы с жестким диском (INT 13h). Если вы работаете под управлением операционной системы, которая полностью замещает INT 13h, то вполне возможно, что вам не удастся получить доступ к жесткому диску в выбранном режиме (LBA или Large). Операционные системы UNIX не поддерживают ни LBA-, ни Large-режимов и должны функционировать в режиме Standard, хотя и позволяют работать с дисками емкостью более 528 Мб.

## **3.10 Пункт Load Setup Defaults**

Утилита "Load Setup Defaults" (Загрузить установку по умолчанию) загружает оптимизированные параметры, которые хранятся в ROM BIOS. Эти предустановленные параметры влияют только на установки характеристик BIOS и аппаратной конфигурации и никоим образом не влияют на настройку стандартной CMOS. Для использования данной функции выделите ее в главном меню и нажмите клавишу <Enter>. Появится сообщение, в котором спрашивается, хотите ли вы загрузить значения по умолчанию. Нажмите клавишу <Y>, а затем - <Enter>, после чего установки по умолчанию будут загружены. Нажмите <N>, если  $\overline{\text{B}}$ ы этого не хотите.

# **3.11 Пункт Save & Exit Setup**

Опция "Save & Exit Setup" (Сохранить и выйти из установки) возвратит вас к процедуре запуска с учетом всех изменений, которые вы только что сделали, и запишет их в CMOS RAM.

# 3.12 Пункт Exit Without Saving

Опция "Exit Without Saving" (Выйти без сохранения) вернет вас к обычной процедуре запуска без записи каких-либо данных в CMOS RAM. Все старые данные в CMOS RAM будут сохранены.

# 3.13 Карты памяти и функций ввода/вывода

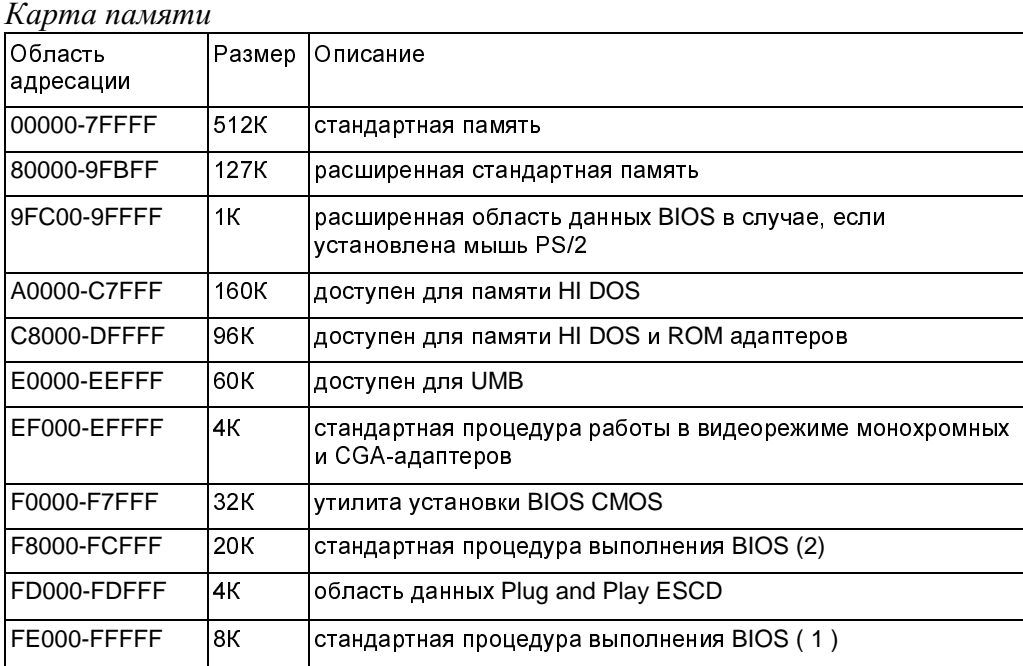

Карта адресов функций ввода/вывода

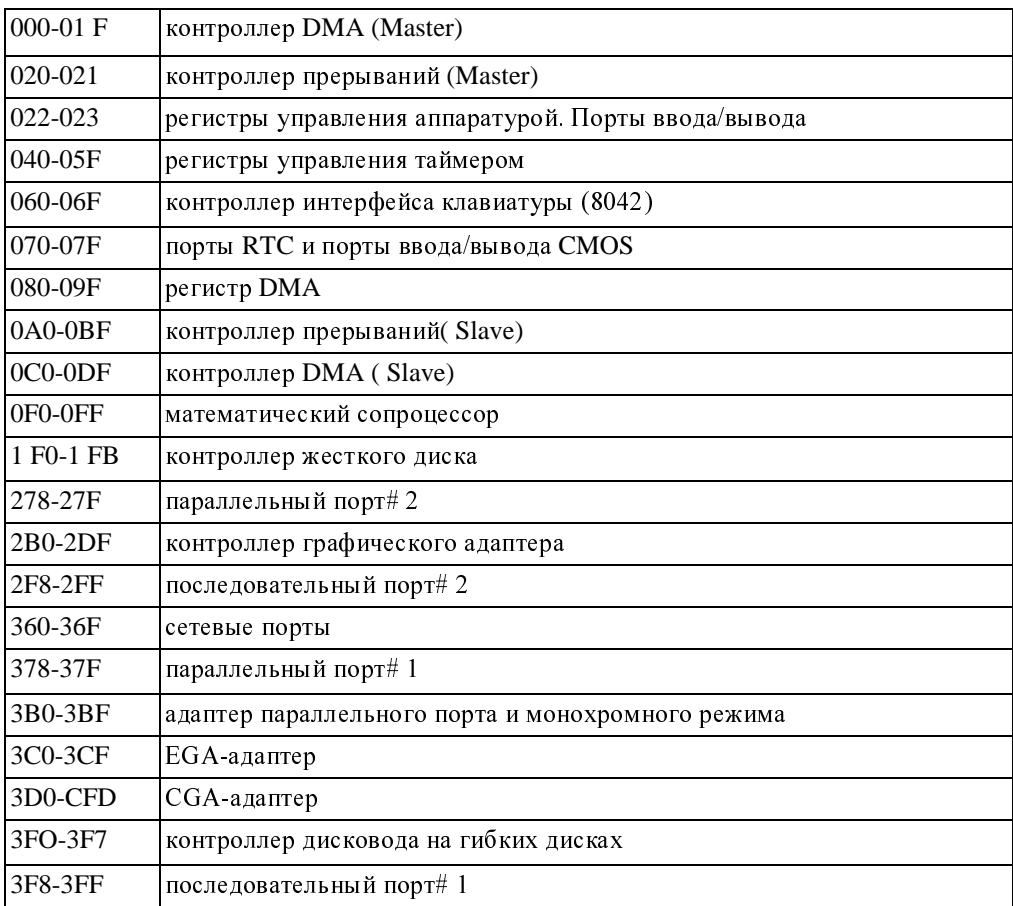

# 3.14 Каналы таймеров и DMA

### Каналы таймеров:

канал таймера  $0$  — прерывание системного таймера;

канал таймера  $1 -$ запрос на обновление DRAM;

канал таймера 2 — генератор модуляции динамика.

## **Каналы DMA**

канал DMA 0-доступный;

канал DMA 1 — встроенный в плату ЕСР (обязателен);

канал DMA 2 — дисковод гибких дисков (микросхема SMC);

канал DMA 3 — встроенный в плату ЕСР (по умолчанию);

канал DMA 4 — каскад для контроллера DMA1 (Master);

канал DMA 5-доступный;

канал DMA 6-доступный;

канал DMA 7 - доступный.

# 3.15 Карта прерываний

 $NMI$  — немаскируемое прерывание.

**IRO** ( $H/W$ ) — аппаратные запросы на прерывания:

 $0$  — прерывание системного таймера из канала таймера 0;

а вывода клавиатуры;

- 2— каскад для IRQ8-15;  $\qquad \qquad 3$ —последовательный порт#2;
- $4$  серийный порт #1;  $5$  параллельный порт #2:
- $\delta$  дисковод на гибких дисках (микросхема SMC);
- 7 параллельный порт #1;  $\qquad 8$  таймер RTC;
- 9 доступно: 10 доступно;
- $11 -$  доступно:  $12 -$  мышь PS/2:
- 13 математический сопроцессор:
- $14$  встроенный канал жесткого диска (IDE 1):
- $15$  встроенный канал жесткого диска (IDE 2).

# 3.16 Карта RTC и CMOS RAM

### **RTC** b **CMOS**

- $00$  секунды;  $01$  сигнал времени секунд;
- $02 -$ минуты;  $03 -$ сигнал времени минут;
- 04 часы;  $05$  сигнал времени часов;
- 06 день недели;  $07$  число;
- 08 месяц;  $09 \text{год};$
- $0A$  регистр состояния A;  $0B$  регистр состояния B;
- $0C$  регистр состояния C;  $0D$  регистр состояния D;
- $0E$  байт состояния;  $0F$ —байт прекращения работы;
- $10 6a$ йт типа FDD;  $12 6a$ йт типа HDD;
- $13 -$ зарезервирован;  $14 -$ типоборудования;
- 15 младший байт основной памяти;
- 16 старший байт основной памяти;
- 17 младший байт расширения памяти;
- 18— старший байт расширения памяти;

### 19-2D 2E-2F

- $30$  зарезервирован для младшего байта расширенной памяти;
- $31$  зарезервирован для старшего байта расширенной памяти;
- $32 6$ айт даты столетия;  $33 6$ лаг информации;
- $34-3F$  зарезервирован;  $40-7F$  зарезервирован под
- данные установок аппаратной конфигурации.